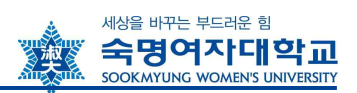

# 수강신청 안내

-수강 관련 정보를 충분히 숙지한 후 수강신청기간 동안에 신청을 완료 하시기 바랍니다.

-일정 개시 전 홈페이지에서 관련 공지를 반드시 확인하시기 바랍니다.

1 수강신청 관련 일정

SOOKMYUNG

◆ 2022학년도 2학기 수강신청 일정 ※개강일 : 2022. 9. 1.(목)

구분 기계 대상 대한 일정 대학 방법 이 방법 이 사이 있다. 학번조회 학점교류생 8/12(금) 10시 이후 홈페이지 > 숙명포털 > 아이디 찾기 클릭 [개별조회 요망] 수강신청 학점교류생 8/24(수) 08:00~17:00 8/23(화) 08:00~17:00 8/25(목) 08:00~17:00 홈페이지>QUICK LINK> 수강신청 [선착순 확정] 수강포기(<u>4주차</u>) 수강포기 희망자 9/22(목) 10:00 ~ 9/28(수) 24:00 숙명포털시스템>학사> 수강신청>수강포기

# 2 수강신청 시스템 이용 안내

## 1. 관련 시스템 접속 경로

◆ 강의시간표 : 학교홈페이지 > QUICK LINK > 강의시간표 조회

◆ 수강신청 : 학교홈페이지 > QUICK LINK > 수강신청 > 로그인

v 학번조회 : 숙명포털시스템 또는 수강신청 창에서 ID찾기로 조회 가능

## 2. 강의시간표 조회 화면 개요 및 주요 항목 설명

#### 교과강의시간표 조회 검색기간 학년도: 2022학년도 ■ 학계: [1학기  $\sim$ 과목조회 <mark>1</mark> 교양필수 교양선택 <mark>학과전공</mark> 교칙 공통 강의유형 2 과목검색 남당교수 검색 후부 신설과 3 집중학기 진로/산학연계 특성화 영역별 과목 v 학과전공: TF공학전공 v | 論 검색 | 소속 학부 <2022-1학기 강의형태에 따른 수업 운영 방식><br>- 대면 : 전면 강의실 강의<br>- 하이브리드 : 대면 비대면 동시 강의(강의실 강의+실시간 송출)<br>- 원격(폰합) : 실시간 비실시간 혼합 원격 수업. 단, 실시간 강의 최소 3주 이상 필수<br>- 원격(사이버) : 100% 비실시간 원격 강의 है अध्यक्ष 과목번호 분 3 계획 동영상 교과구분 강의시간 담당교수 이수단계 학점/이론/실습 정원 신청 과목명  $\begin{array}{r}\n 27.00 \\
+ 17.00 \\
+ 18.50 \\
\underline{50}\n \end{array}$ 하이브리드 CAD 및 3D 프린팅 21102983  $00<sup>1</sup>$ 전공선택 윤창규 1학년  $3/2.0/2.0$ 30  $\overline{0}$ √<br>⊅

**B113B)** 

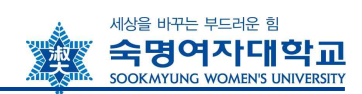

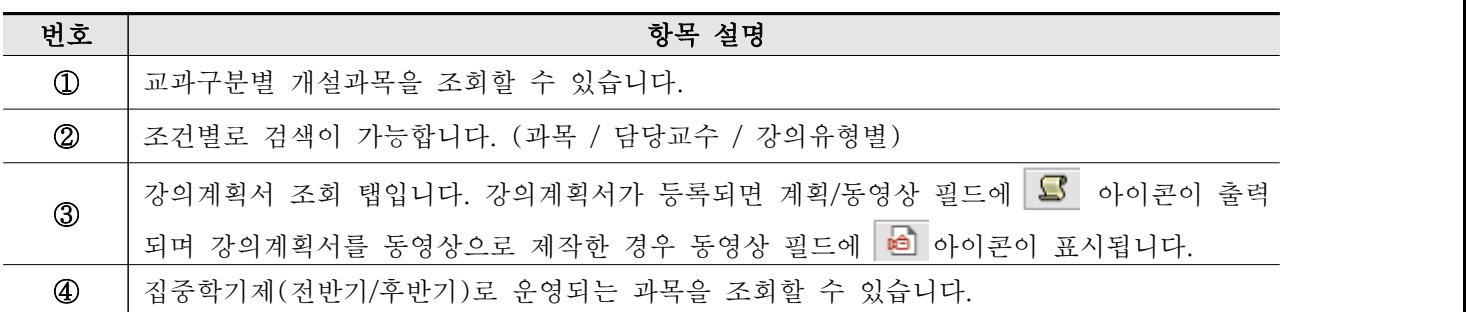

## 3. 수강신청 방법 안내

v 접속경로 : 학교홈페이지 > QUICK LINK > 수강신청 클릭 > 로그인 >

v 사용환경 : Internet Explore 권장(크롬, 사파리 등 기타 웹 브라우저는 수강신청 시 접속이 제 한될 수 있음

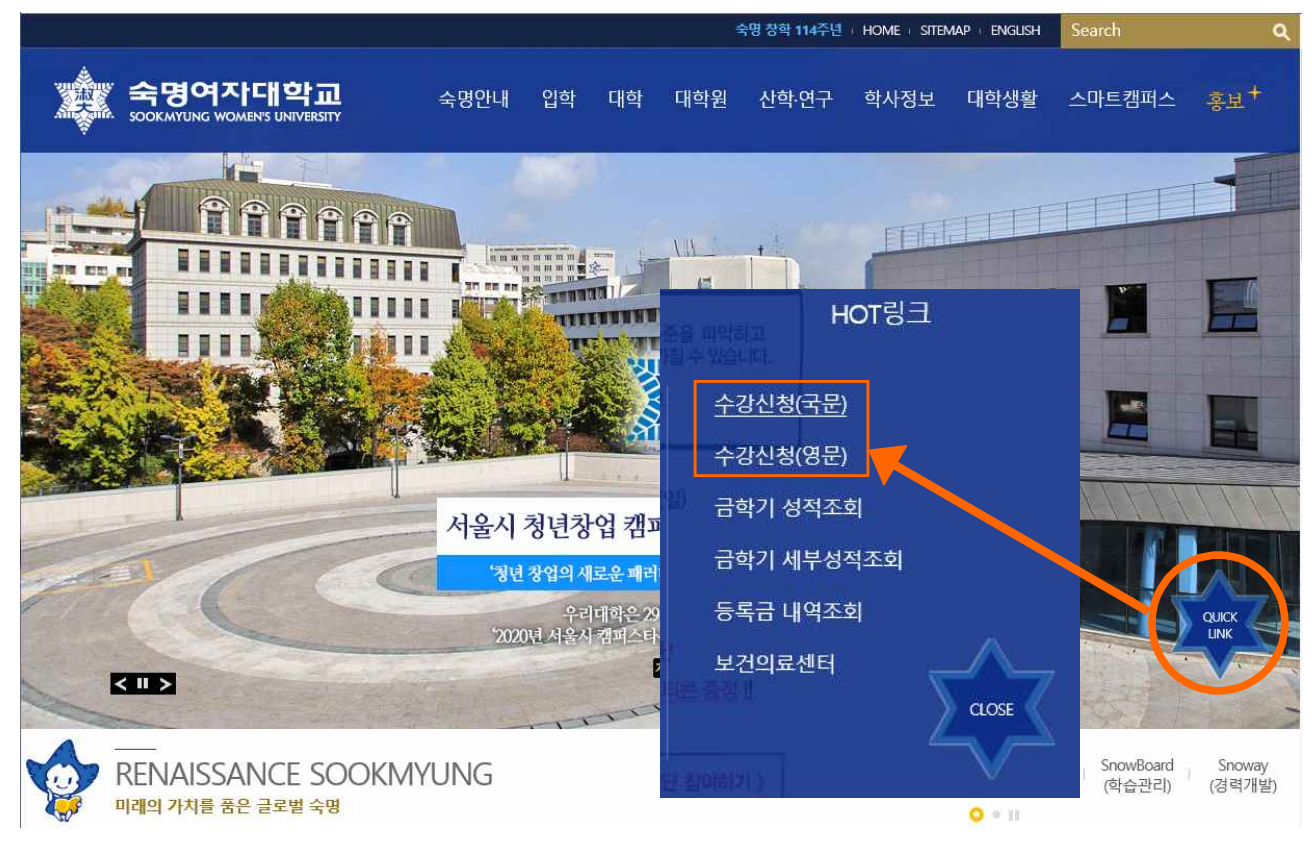

① 수강신청시스템 로그인

## 숙명여자대학교 '수강신청'시스템에 로그인합니다.

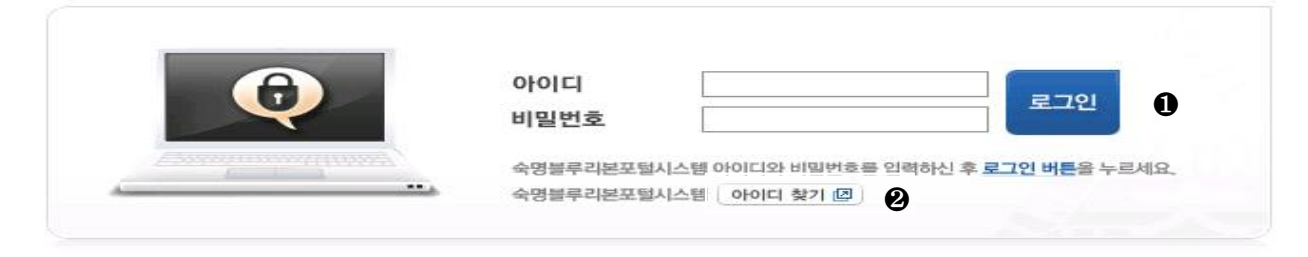

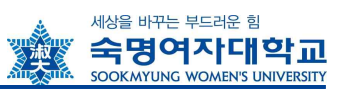

② 학번 조회

- 아이디 찾기 버튼 클릭 > 이름/생년월일 입력 후 학번 조회 가능

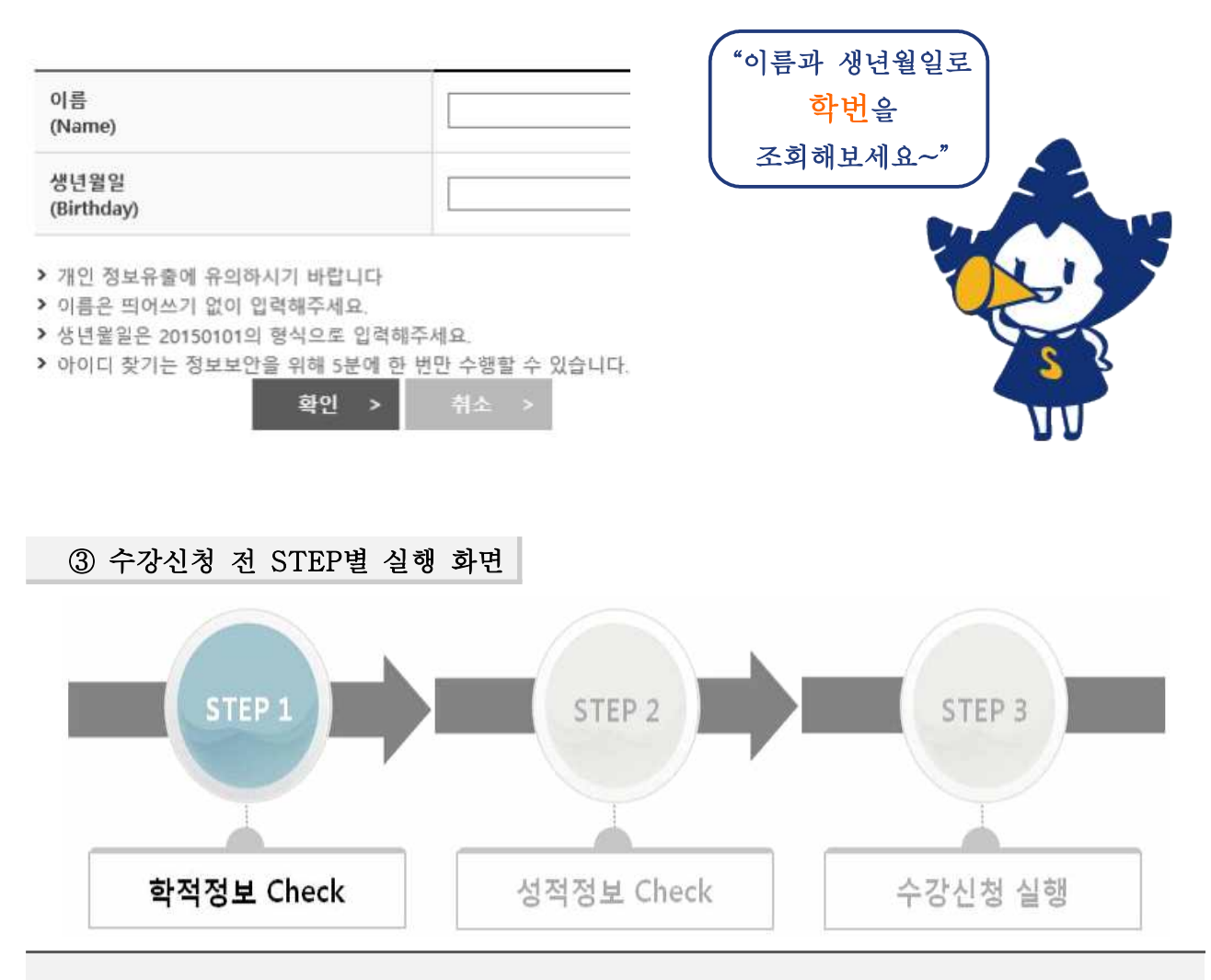

## [QUICK LINK 클릭 후 사전과정]

- 수강신청 실행 전에 위와 같이 수강신청에 필요한 학생의 학적정보와 성적정보를 단계별로 체크합니 다. STEP별로 순서대로 실행하여 수강신청 페이지로 이동하세요.
- STEP 1(학적정보)과 STEP 2(성적정보)는 수강신청 시작시간 전에 미리 실행이 가능합니다.
- STEP 2까지 실행해 놓은 상태에서 수강신청 시작시간에 STEP 3를 실행하여 수강신청 페이지로 이 동할 수 있습니다.
- 동일아이디로 <mark>다중 접속</mark>하는 경우나 Refresh(F5) 버튼을 클릭한 경우 기존 연결이 끊어지고 초기 페 이지로 이동하니 유의하세요.
- **수강신청이 완료된 후** 수강신청 화면에서 로그아웃을 반드시 눌러주세요. 공용 PC의 경우 특히 유의 하시기 바랍니다.

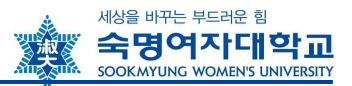

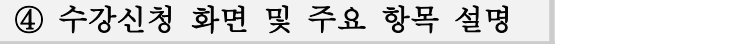

## 하브 스가시처

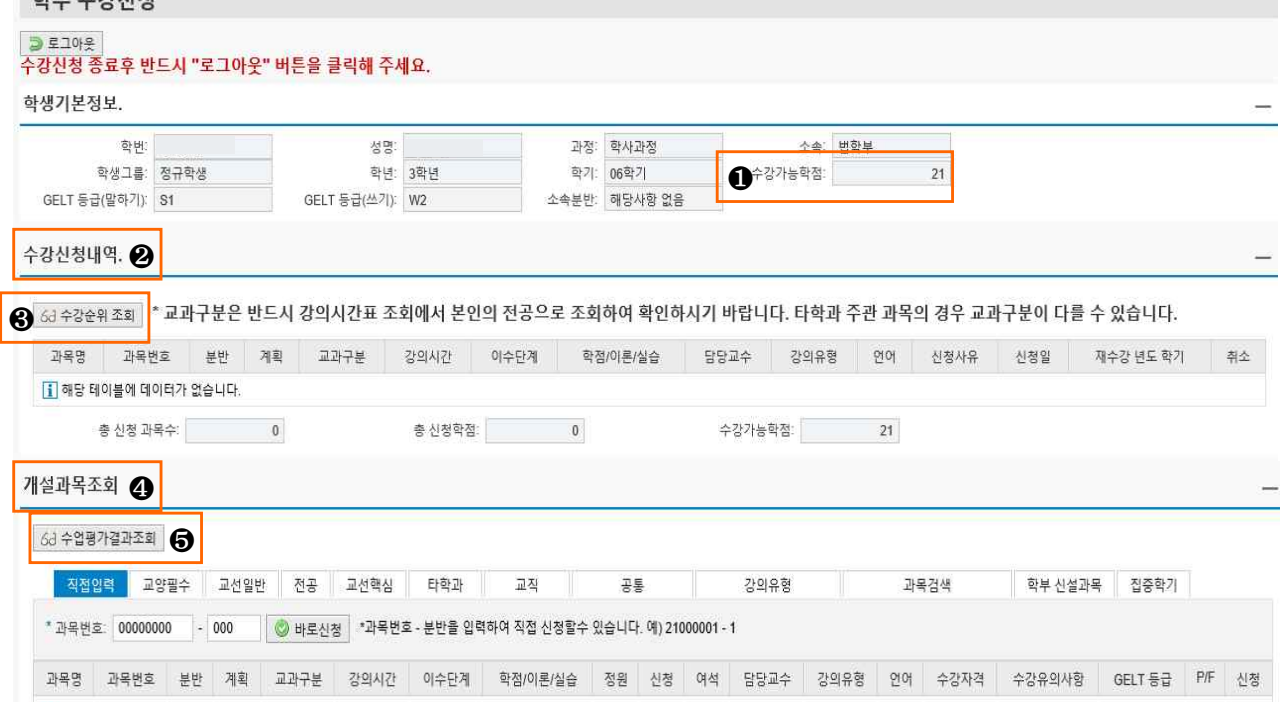

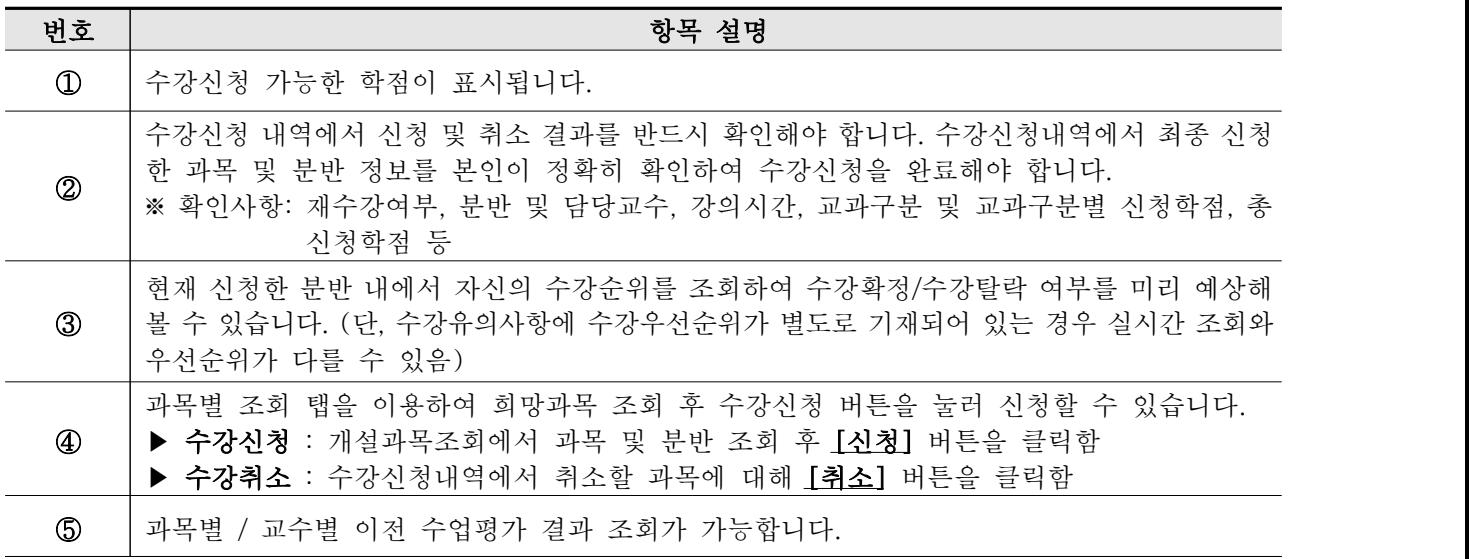

## [수강신청 및 수강정정 시 유의사항]

- 수강신청 및 정정일의 마감 시간을 반드시 확인하고, 마감시간 20분 전까지는 신청을 완료해 주시기 바랍니다.
- 학생은 수강신청 및 수강정정, 수강포기 후 반드시 숙명포털시스템에서 수강조회하여 최종 수강내역을 확인해야 합니다. (숙명포털시스템 로그인 > 학사> 수강신청 > 수강조회)
- 수강신청여부 확인 없이 출석부에 수기로 이름을 기입하여 수강한 학생은 학점을 인정받을 수 없습니 다.
- 수강취소하지 않고 임의로 수업에 참여하지 않은 과목은 F학점을 받게 됩니다.

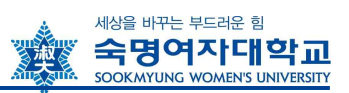

# 3 수강신청 관련 문의처

수강신청 관련 궁금한 사항이나 추가 상담을 원하시면 담당부서나 학과 사무실로 연락주시기 바랍니다.

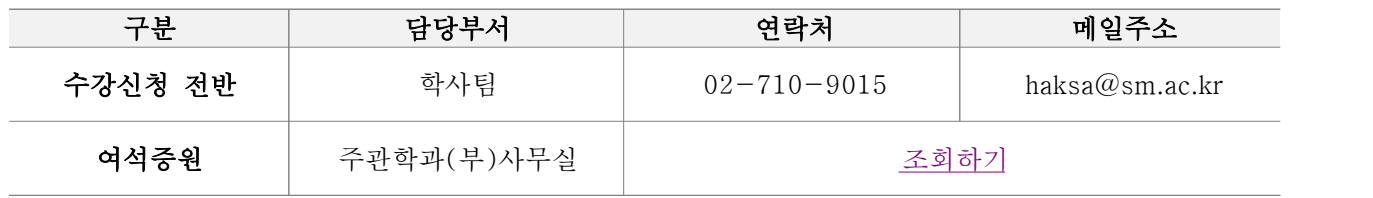

△업무시간: [학기중] 평일 09:00~17:30 (12~13시 Lunch)

//끝//